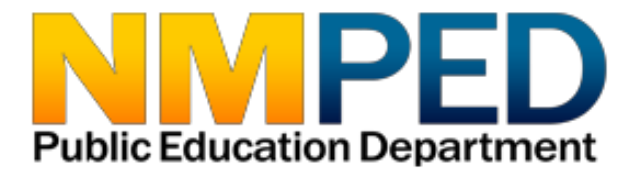

# **CRRSA ESSER II Application Instructions**

*Coronavirus Response and Relief Supplemental Appropriations Act Elementary and Secondary School Emergency Relief Fund, round II*

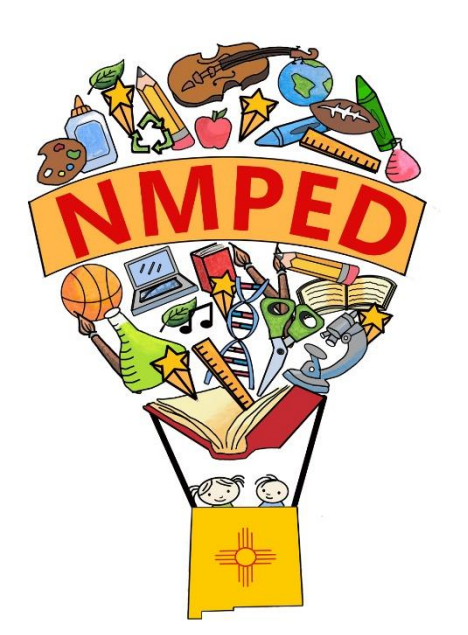

## Table of Contents

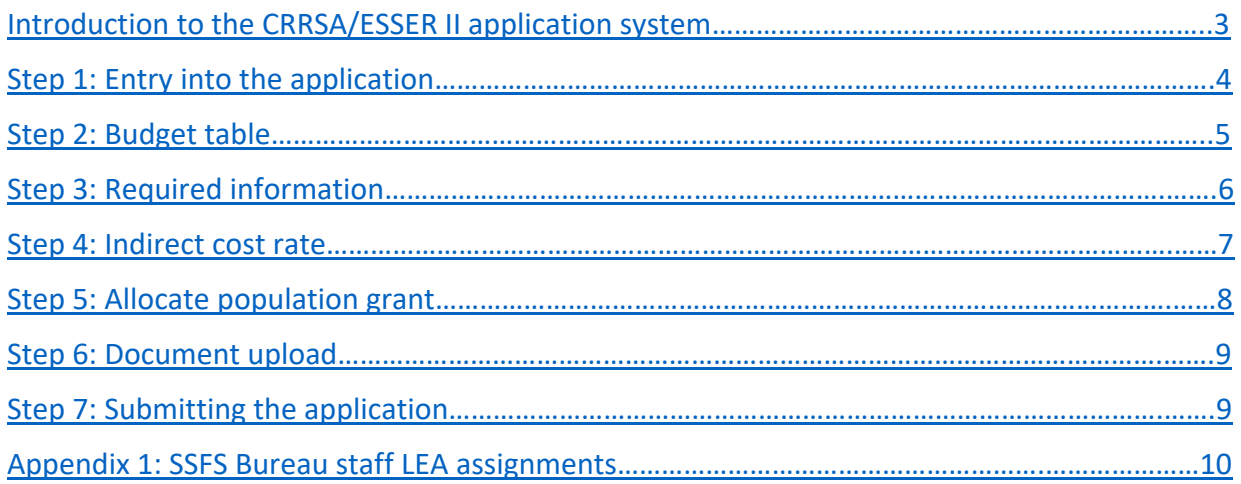

## **QUESTIONS?**

New Mexico Public Education Department Student, School and Family Support Bureau 120 South Federal Place Room 201 Santa Fe, NM 87501 (505) 470-3907 Visit our web site for more information and staff directory. https://webnew.ped.state.nm.us/bureaus/title-i/staff/

### **Introduction to the CRRSA/ESSER II Application System**

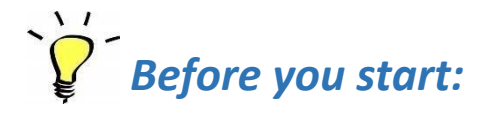

### **Tips for using the CRRSA/ESSER II application system**

### **1. Internet Explorer**

The CRRSA/ESSER II application is built on a Microsoft platform. The application operates optimally in Internet Explorer.

### **2. Save and refresh**

Use the SAVE button and browser refresh button frequently .

### **3. Complete the modules in order**

The modules build upon each other.

### **4. Editing modules**

To open and edit the application modules, use the edit icon:

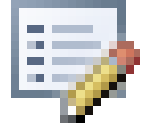

### **5. Toolbar**

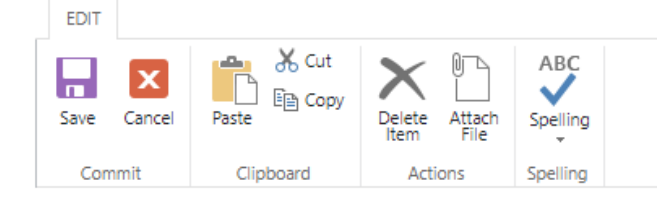

The toolbar is located at the top of each module. It can be used in addition to or in place of the **Save** and **Cancel** buttons located at the bottom of each module.

### **6. Username and password**

Each LEA will have one username and one password. It is best if only one authorized user is accessing the application at a time. The system will save only one user's work at a time, and having multiple users in the application simultaneously will cause errors. If you need assistance with usernames and passwords for the application, please contact your SSFS Bureau representative (see Appendix 1).

### *Entry into the application*

Click here to access the CRRSA/ESSER II application: https://eui.ped.state.nm.us/sites/ESEAConApp/ESSER/SitePages/Home.aspx

If you see the window shown below, select the second item in the drop-down menu, "Windows authentication." It will then prompt you for your username and password.

Sign In

Select the credentials you want to use to logon to this SharePoint site:

 $\overline{\mathbf{v}}$ 

When prompted, log in to the application:

- **1.** Enter your username
- **2.** Enter your password
- **3.** Click the "OK" button

Note: If you have problems logging in or questions about usernames or passwords for the application, please contact your LEA's SSFS Bureau representative (see Appendix 1).

After logging in, click on the edit icon under "Access ESSER II":

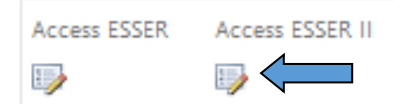

In the application, enter district contact information:

- **1.** Fill out the contact information for your LEA's representative.
- **2.** Then click **Save**.

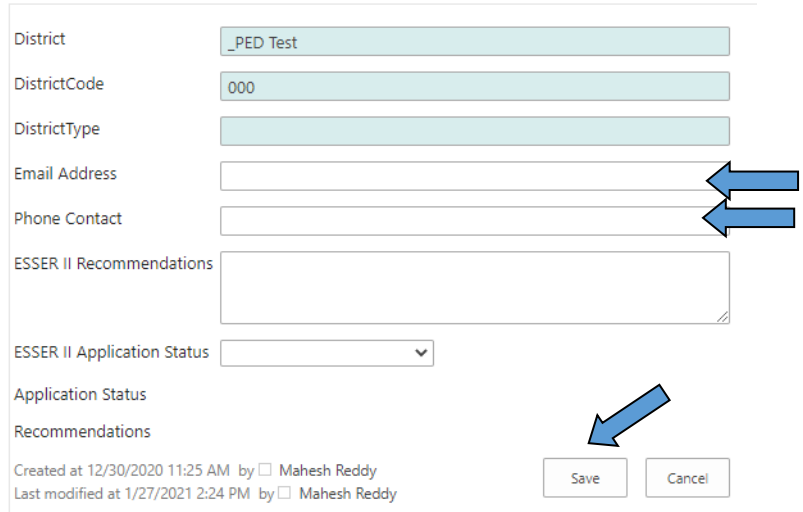

### *Budget Table*

This table provides a running balance of funds available as the application is completed. When a module has been completed for which funds have been allocated, the total of that module will be added to the debit line, which is then subtracted from the balance.

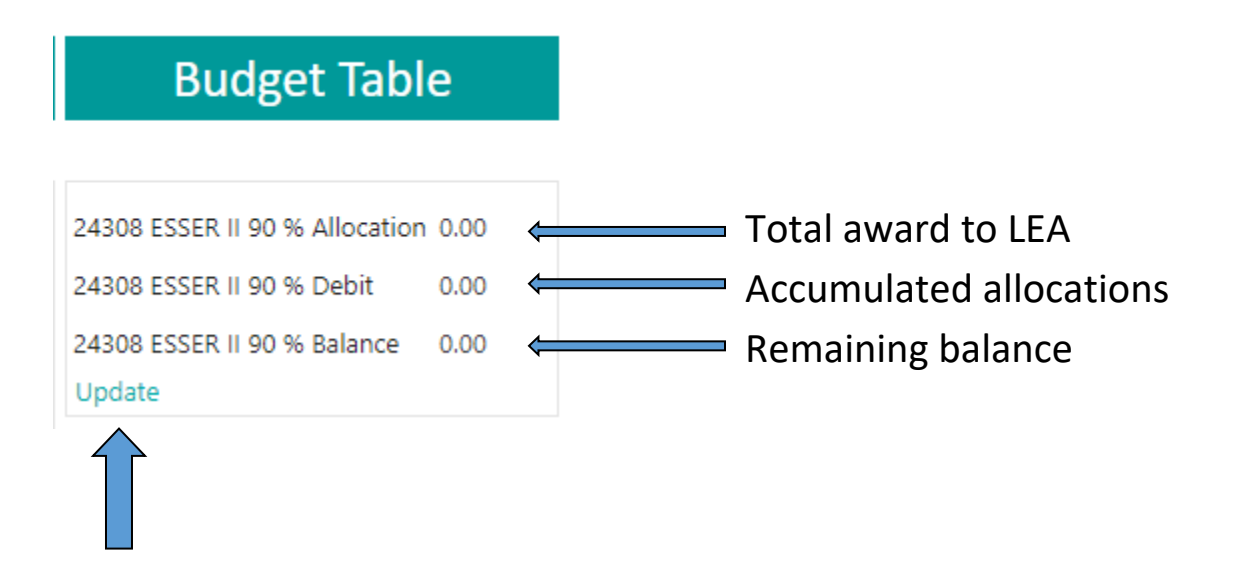

**The update link functions as a refresh button. Each time you make a new entry, you can click the update button to see the current budget status. You can also use the browser refresh button to accomplish the same result.**

### *Required information*

- Click on the edit icon to access the module. The six questions are identical to the Required Information portion of the CARES application.
- Check the box below the questions to indicate that the responses to the questions can be found in the LEA's previously submitted CARES application.
- Click the "Save" button at the bottom of the required information page.
	- 1. Provide a description of the steps the LEA will take to ensure compliance with Section 427 of the General Education Provision Act (GEPA), 20 U.S.C. 1228a.The description must include information on the steps the LEA proposes to take to permit students, teachers, and other program beneficiaries to overcome barriers (including barriers based on gender, race, color, national origin, disability, and age) that impede access to, or participation in, the program(s) for which you are submitting this funding request.
	- 2. Outline the LEA's proposed timeline for providing services and assistance to students and staff.
	- 3. Describe how the LEA will determine its most important educational needs as a result of COVID19.
	- 4. Explain how the LEA intends to use ESSER funds to promote remote learning. Due to the nature of the pandemic and COVID-19 itself, it is likely that we may need to continue, or return to, distance learning in the future. Please explain how your intended use of ESSR funds will support ongoing remote learning.
	- 5. Describe how the LEA intends to assess and address student learning gaps resulting from the disruption in educational services.
	- 6. Please describe how you will utilize CARES Act funding to target additional supports and services for your At-Risk student

populations (English Learners, Students with Disabilities, Native American Students, Low Income Students, Students with high mobility, and Homeless/Foster Children).

The responses to the above required responses are located in previously submitted CARES/ESSER Application

Created at 1/25/2021 2:22 PM by□ Mahesh Reddy Last modified at 1/25/2021 2:22 PM by □ Mahesh Reddy

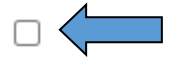

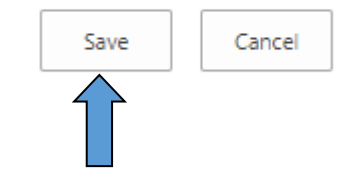

### *Indirect cost rate*

### **If your LEA will not claim indirect costs** for the administration of CRRSA/ESSER II:

- 1. Click on the "Edit" icon to access the module.
- 2. Click "No"
- 3. Click "Save."

You do not need to enter anything else in this module.

IndirectYN  $\bigcirc$  Yes ∩ No Will the District claim Indirect Costs for ESSER II Allocation Grant? Created at 1/21/2021 1:09 PM by □ Mahesh Reddy Save Cancel Last modified at 1/25/2021 12:18 PM by □ Mahesh Reddy

**If your LEA will claim indirect costs** for the administration of CRRSA/ESSER II:

- 1. Click on the "Edit" icon to access the module.
- 2. Enter your fixed asset amount (equipment > \$5,000) if applicable. The amount must be either 0 or greater than \$5,000.
- 3. Click "Yes."
- 4. Click "Save."

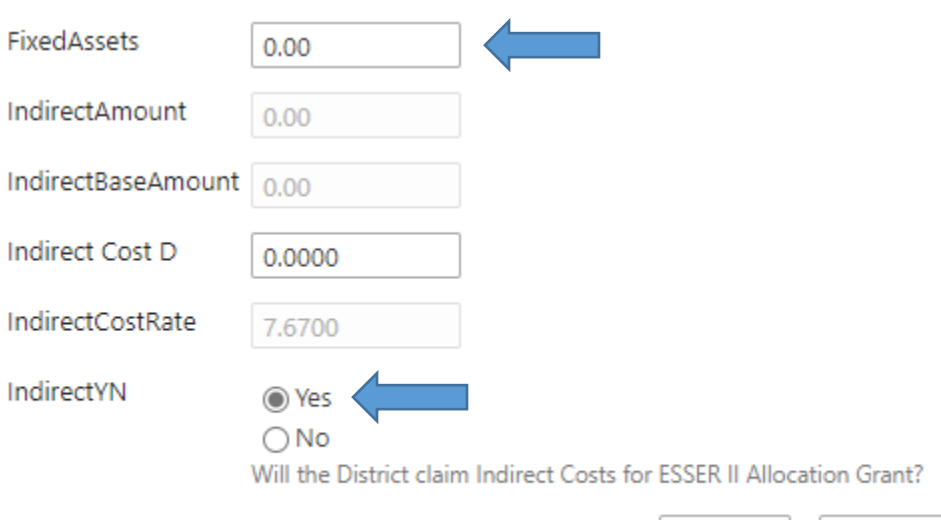

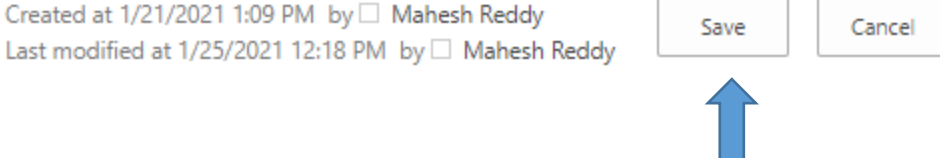

### *Allocate Population Grant*

- 1. Click on the "Edit" icon to access the module.
- 2. Enter an amount for each funding use chosen.
- 3. For each amount entered, enter an explanation of how the funds will be used.
- 4. Click the "Save" icon on the toolbar at the top of the module.

 $\frac{1}{2}$ Note: Enter information only on the lines that apply to your LEA's intended use of CRRSA/ESSER II funds. It is not a requirement to enter information for every category listed in this module.

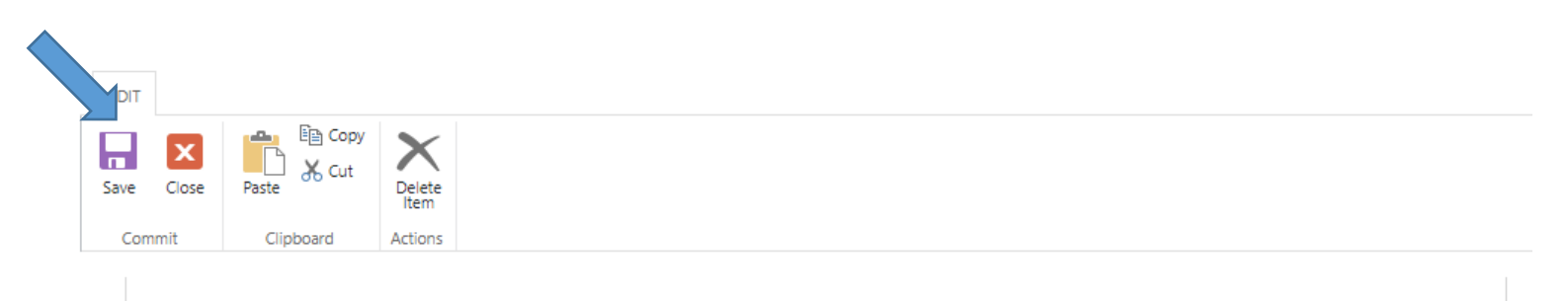

The LEA can use the CRRSA ESSER II Funds for the following funding areas. Please enter the funding amount planned for each area, and in the text box on the right please provide an explanation of how these funds will be used:

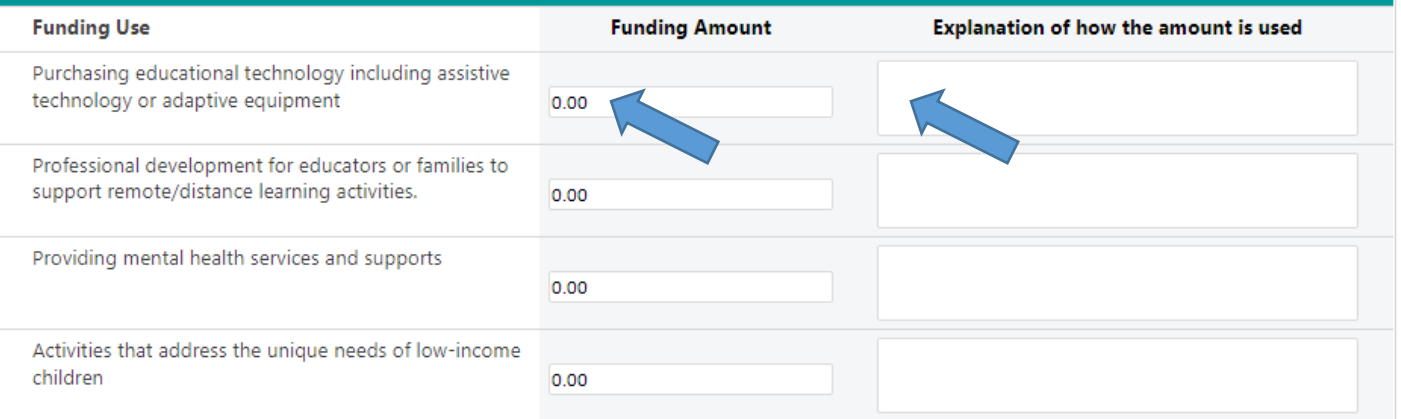

 $\sqrt{L}$ Keep in mind the statewide priorities, which are: providing personal protective equipment for all staff and students; improving indoor air quality; accelerated instruction for all students; closing the digital divide; supporting the social and emotional needs of students, families and staff; and supporting the needs of students with disabilities and at-risk students.

### *Document Upload*

Please ensure that you have uploaded all required associated documents before submitting your application. Blank documents are attached to the application for you to download, complete, save and upload.

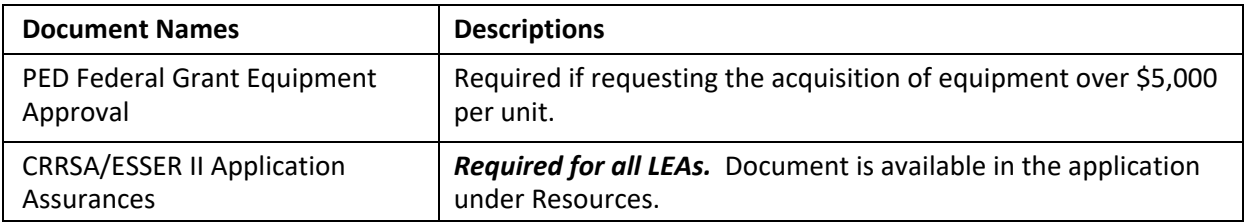

**Note: LEAs are not required to provide equitable services to non-public schools under CRRSA ESSER II.** 

### *Submitting the application*

After all modules have been completed, the application is ready to be submitted.

- Click on the drop-down arrow for application status.
- Choose the "Submit to State" status.
- Click the "Save" button.
- The application has now been submitted.

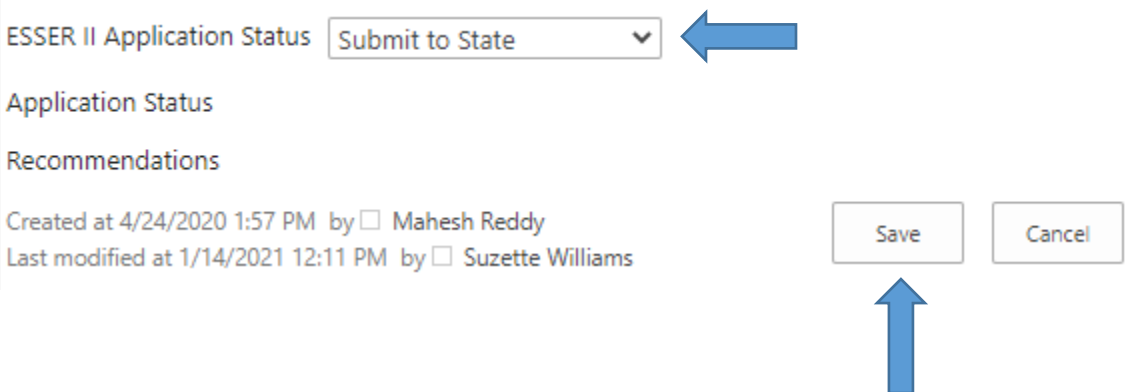

### **Review process:**

SSFS staff will review the application and communicate the need for any necessary changes.

#### Student, School & Family Support Bureau Assignments **Effective Dec. 1, 2020**

#### **Carol Culver (505) 490-5918** Carol.Culver@state.nm.us

Albuquerque School of Excellence **Allamogordo Public School Alamogordo Public Schools** Alamogordo Public Schools Belen Consolidated Schools **Alma d'arte Charter HS** Alma d'arte Charter HS Artesia Public Schools Carrizozo Municipal Schools Altura Preparatory School Bloomfield Public Schools Cesar Chavez Community School Des Moines Municipal Schools Central Consolidated Schools Cobre Consolidated Schools Dora Municipal Schools Cimarron Municipal Schools Española Public Schools Estancia Municipal Schools Elida Municipal Schools Grants-Cibola County Schools **Explore Academy** Explore Academy **Explore Academy** Estancia Valley Classical Academy Hózhó Academy Floyd Municipal Schools Eunice Municipal Schools Jal Public Schools Fort Sumner Municipal Schools Jemez Valley Public Schools Jemez Mountain Public Schools Grady Municipal Schools Las Cruces Public Schools Los Lunas Public Schools **Matter and Accept Academy West** Las Vegas City Public Schools **Las Vegas City Public Schools** Loving Municipal Schools J Paul Taylor Academy Los Alamos Public Schools Monte Del Sol **Municipal Schools** Las Montañas **Municipal Schools** Magdalena Municipal Schools New Mexico Connections Academy **Municipal Schools** Lordsburg Municipal Schools Mesa Vista Consolidated School New Mexico School for the Arts (Santa Fe) Media Arts Collaborative Charter Mountainair Public Schools Charter Mountainair Public Schools Rio Rancho Public Schools Peñasco Independent Schools Pojoaque Valley Public Schools Roswell Independent Schools **Red River Valley Charter School** Quemado Independent Schools Charter School Quemado Independent Schools Ruidoso Municipal Schools **Roots and Wings** Raton Public Schools Raton Public Schools **Raton Public Schools** Sandoval Academy of BE San Jon Municipal Schools San Jon Municipal Schools Socorro Consolidated Schools Socorro Consolidated Schools Santa Fe Public Schools Santa Rosa Consolidated Schools Springer Municipal Schools Springer Municipal Schools Turquoise Trail **Six Directions Indigenous** Taos Municipal Schools **Taos Municipal Schools** Communicipal Schools Truth or Consequences Municipal Schools Tatum Municipal Schools Taos Academy Wagon Mound Public Schools **The Contract Tierra Adentro** Tierra Adentro The Arts Taos Integrated School for the Arts Walatowa High Charter School **Tucumcari Public Schools** Taos International School Taos International School Zuni Public Schools Tularosa Municipal Schools Vaughn Municipal Schools

#### **Kenneth Stowe (505) 412-9979 Suzette Williams (505) 470-3907 Gabe Baca (505) 670-8402**

Cuba Independent Schools **Dexter Consolidated Schools** Texico Municipal Schools **The ABQ Sign Language Academy** West Las Vegas Public Schools The GREAT Academy

#### **Clarice Cata (505) 412-8889** Clarice.Cata@state.nm.us

Animas Public Schools **ABQ Collegiate Charter School** ABQ Collegiate Charter School ABQ Bilingual Academy Chama Valley Indep. Schools **Albuquerque Institute of Math & Science** Gallup-McKinley County Schools County Schools Clayton Public Schools Amy Biehl Charter High School La Tierra Montessori School Cloudcroft Municipal Schools Aztec Municipal Schools Reserve Public Schools Clovis Municipal Schools Capitan Municipal Schools Silver Consolidated Schools Corona Municipal Schools Carlsbad Municipal Schools Tierra Encantada Deming Public Schools **Canadiates Concerned Canadiates Gadsden** Independent Schools **Louie Torrez (505) 699-2054** Dzil Dit Looi School of Empowerment Hatch Valley Public Schools Formula Louie.Torrez@state.nm.us Farmington Municipal Schools Lake Arthur Municipal Schools 21st Century Public Academy Hagerman Municipal Schools **Maxwell Municipal Schools** Maxwell Municipal Schools **ACES Technical High School** Hobbs Municipal Schools Melrose Public Schools Albuquerque Public Schools Hondo Valley Public Schools **Mission Achievement and Success** Bernalillo Public Schools Bernalillo Public Schools La Academia Dolores Huerta **Mora Independent Schools** Dulce Independent Schools **Dulce Independent Schools** Logan Municipal Schools Moriarty Municipal Schools House Municipal Schools Lovington Municipal Schools **North Valley Academy** North Valley Academy **North Valley Academy** Middle College High School McCurdy Charter School **Pecos Independent Schools** Mosquero Municipal Schools Mosquero Municipal Schools Portales Municipal Schools **Southwest Aeronautics Mathematics & Science** Questa Independent Schools **Provident Schools** Solare Collegiate Charter School Southwest Secondary Learning Center Roy Municipal Schools Charter Roy Municipal Schools South Valley Preparatory School The ASK Academy (Rio Rancho) The MASTERS Program The Montessori Elementary **N&D** The New America School - Las Cruces

#### **Meghan Southworth (505) 490-5381** Margaret.Southworth@state.nm.us

Kenneth.Stowe@state.nm.us Suzette.Williams2@state.nm.us Gabriel.Baca2@state.nm.us

School of Dreams Academy **School School of Dreams Academy** School Saber Xinachtli Community School Saber Xinachtli Community School